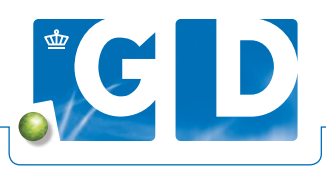

# **Haal meer uit uw Dashboard Uiergezondheid**

**Deze instructie is bedoeld voor veehouders die deelnemen aan Mastitis Tankmelk waarbij de uitslagen worden weergegeven via een dashboard in VeeOnline. Om het dashboard te bekijken is het nodig om eerst in te loggen op VeeOnline.**

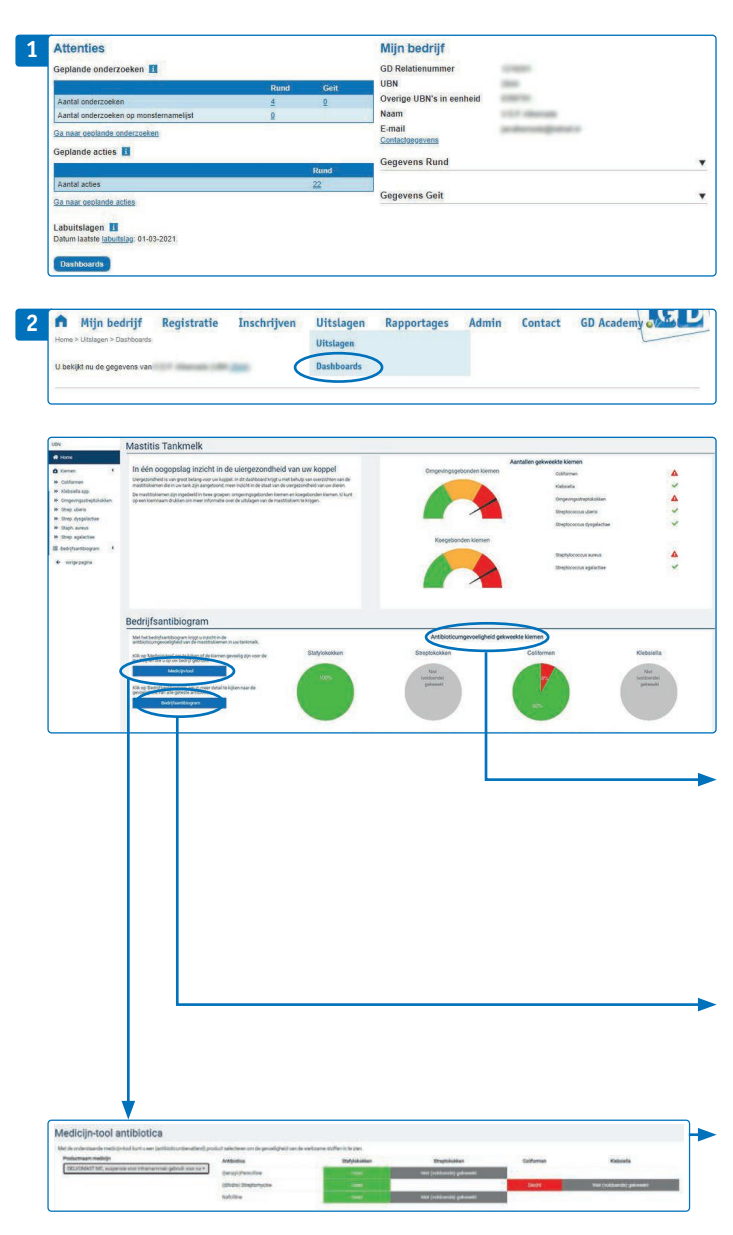

## **1. Log in op VeeOnline**

Ga naar www.veeonline.nl en log in met uw gebruikersnaam en wachtwoord van Z login. Heeft u geen Z login? Dan kunt u deze eenvoudig en snel aanvragen door op **'Login aanvragen'** te klikken. Na het inloggen komt u op uw homescherm van VeeOnline terecht. Hier vindt u in één oogopslag de belangrijkste diergezondheidsinformatie van uw bedrijf.

## **2. Dashboard Uiergezondheid**

Klik op **'Dashboards'** en u komt op het homescherm van het dashboard Uiergezondheid met een overzicht van uw Mastitis Tankmelkuitslagen. In de figuur rechts staan de gevonden mastitiskiemen in twee groepen (omgevings- en koegebonden kiemen). De kleuren geven aan of de aantallen kiemen in uw tankmelk in deze twee groepen laag (groen), beperkt (geel) of hoog (rood) waren bij de laatste drie meetmomenten. Achter de kiemnamen geeft het symbool aan hoe het gesteld is met de betreffende kiem in de tankmelk:

- $\blacktriangleright$  laag aantal kiemen in de tankmelk;
- $\triangle$  blijf alert op mogelijke veranderingen of onderneem actie.

## **Antibioticumgevoeligheid**

Als u naast tankmelkonderzoek ook een bedrijfsantibiogram hebt laten uitvoeren, staat de antibioticumgevoeligheid van uw bedrijf in het onderste blok weergegeven. Per kiemgroep staat het percentage van de geteste antibiotica waarvoor een goede (groen), matige (oranje) of slechte (rood) gevoeligheid is vastgesteld.

## **Bedrijfsantibiogram**

Klik op **'Bedrijfsantibiogram'** om meer in detail te kijken naar de gevoeligheid van alle geteste antibiotica.

## **Medicijntool**

Met de **'medicijntool'** kunt u nagaan of de mastitiskiemen op uw bedrijf gevoelig zijn voor de antibiotica die u voor uw melkvee gebruikt.

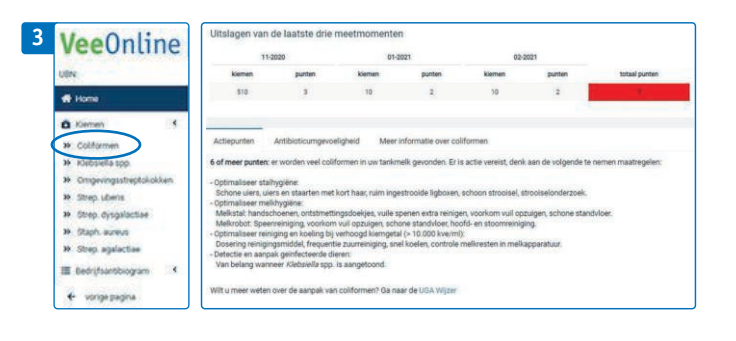

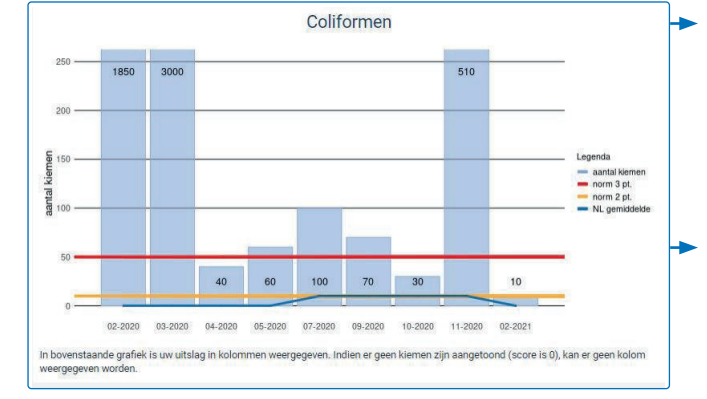

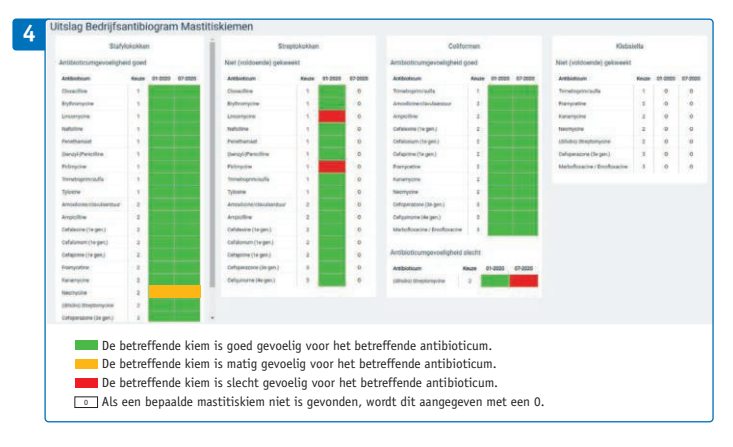

## **3. Meer informatie over de kiemen in uw tankmelk**

Voor alle kiemen die in uw tankmelk zijn onderzocht, vindt u op deze pagina specifieke informatie. In dit voorbeeld is de pagina voor Coliformen uitgewerkt en de antibioticumgevoeligheid voor de onderzochte kiemen.

#### **Tabel**

Het aantal gevonden mastitiskiemen in de tankmelk wordt omgezet in punten. Wanneer een bepaalde mastitiskiem bijvoorbeeld veel in tankmelk aanwezig is, ziet u veel punten achter de kiem. Wanneer actie gewenst is, kleurt het puntenvakje rood zoals in het voorbeeld is weergegeven.

#### **Grafiek**

Als meerdere uitslagen van uw bedrijf bekend zijn, staat op de uitslag een grafische weergave van uw resultaten. Zo kunt u de aanwezigheid van deze kiemen in de tijd volgen. De kolommen in de grafieken geven het aantal kiemen op uw bedrijf weer. De horizontale gele lijn is de normlijn waarbij u alert moet zijn op veranderingen in uw mastitissituatie. De rode normlijn geeft aan wanneer direct actie gewenst is. De blauwe lijn geeft het gemiddelde van alle deelnemers weer. Zo kunt u zien hoe uw bedrijf scoort ten opzichte van collega melkveehouders en ten opzichte van de streefwaarde. U ontvangt op basis van uw score een bedrijfsspecifiek advies.

## **4. Antibioticumgevoeligheid op uw bedrijf**

Als u naast tankmelkonderzoek ook een bedrijfsantibiogram hebt laten uitvoeren, staat hier de antibioticumgevoeligheid van uw bedrijf. Per kiemgroep is het percentage van de geteste antibiotica weergeven waarvoor een goede (groen), matige (oranje) of slechte (rood) gevoeligheid is vastgesteld. Met de medicijntool kunt u zien of de mastitiskiemen op uw bedrijf gevoelig zijn voor de antibiotica die u voor uw melkvee gebruikt.

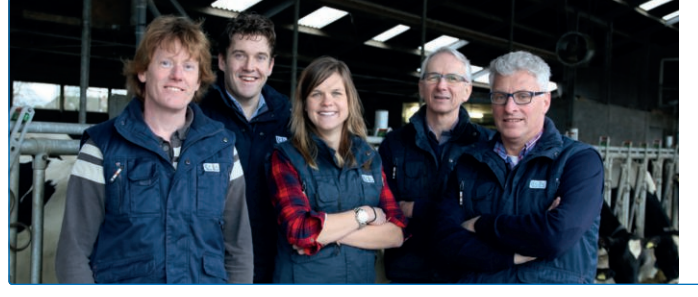

#### **Vraag het ons**

Heeft u vragen over het dashboard, een uitslag of een andere vraag over uiergezondheid? Neem dan contact op met één van onze uiergezondheidsspecialisten via 088 20 25 500 (optie 1). Zij staan elke werkdag van 15.00 uur tot 17.00 uur voor u klaar.